## 147

# *El Análisis Técnico para el Estudio del Mercado de Divisas Mediante las Bandas de Bollinger\**

*Ricardo Jaramillo Sierra\*\* Alejandro Jiménez Valencia\*\*\**

*Carlos Andrés Silva Díaz\*\*\*\**

*Primera versión recibida el 6 de Octubre de 2008; versión final aprobada el 9 de Diciembre de 2008*

### **SÍNTESIS**

Con el fin de determinar el grado de riesgo y el nivel de rentabilidad utilizando una plataforma que permita efectuar operaciones en tiempo real, en lo que respecta a la compra y venta de divisas en el mercado FOREX, se plantea un estudio sobre la metodología de las bandas de Bollinger para operar en el mercado FOREX, trabajando sobre la plataforma de operaciones FXCM II, a través de la apertura de una cuenta demo y operando durante un periodo específico, para una cantidad de operaciones definidas, las cuales se efectuarán en pares de divisas establecidas bajo condiciones de operación óptima.

*<sup>\*</sup> El artículo es un producto de la tesis de maestría en Administración económica y financiera, titulada: "Modelo estratégico para invertir en el mercado Forex basado en las bandas de bollinger". De la Universidad Tecnológica de Pereira.*

*<sup>\*\*</sup> Ingeniero Mecánico de la Universidad Tecnológica de Pereira. Magister en Administración Económica y Financiera de la Universidad Tecnológica de Pereira, actualmente se desempeña como empresario en el sector de las confecciones y empaques de cartón en la ciudad de Pereira.*

*<sup>\*\*\*</sup> Ingeniero Mecánico de la Universidad Tecnológica de Pereira, Magister en Administración Económica y Financiera de la Universidad Tecnológica de Pereira, actualmente se desempeña como contratista en el sector metalmecánico en la ciudad de Medellín.*

*<sup>\*\*\*\*</sup>Ingeniero Industrial de la Universidad Tecnológica de Pereira, Magister en Administración Económica y Financiera de la Universidad Tecnológica de Pereira, consultor en el área financiera y avaluador de La Sociedad Colombiana de Avaluadores, actualmente se desempeña como docente catedrático de la Universidad Tecnológica de Pereira y la Universidad Católica Popular de Risaralda.*

# $(148$

### **DESCRIPTORES**

Punto básico, precio base, divisa, operador, operación FOREX, margen, orden de pérdida limitada

### **ABSTRACT**

This article seeks to determine the risk grade and the profitability level in the acquisition and sale of foreign currencies in the FOREX market. To this end, the paper makes use of the Bollinger's bands and of the FXCMII platform, in which a demo account is open and operates over a specific period of time regarding a set of identified operations. Such operations are carried out in pairs of currencies determined under conditions of optimal operation.

## **DESCRIPTORS**

Basic point, basis price, currency, dealer, FOREX operation, spread, limited loss order.

### **PRESENTACIÓN**

La actual coyuntura colombiana a nivel de tasas de interés tiene sus ventajas y desventajas en el ámbito de la inversión y el consumo; unas tasas de interés bajas, tienen como propósito recuperar la economía y volver a la senda del crecimiento económico mediante el aumento del gasto y por ende del consumo; mientras que el ahorro y las posibilidades de inversión en bonos y papeles financieros se ven agobiadas por la disminución de los rendimientos de dichos activos.

Colombia como país emergente posee un mercado financiero poco profundo, con pocas posibilidades de financiación e inversión y un margen de intermediación amplio, en comparación con otros países en similares condiciones, que hace supremamente costosas las negociaciones financieras.

Teniendo en cuenta lo nuevo de este tema y conociendo la ausencia de bibliografía al respecto se aborda como una nueva alternativa financiera para toda clase de inversionistas los mercados de divisas o Forex; las ventajas de estos mercados son enormes, los montos mínimos de inversión se encuentran al alcance de cualquier persona o empresa, las rentabilidades son grandes y la tecnología actual (Internet) facilita la manipulación y el seguimiento permanente, minuto a minuto, de la inversión realizada.

Durante los últimos años, los mercados mundiales han cambiado drásticamente. Las nuevas estrategias de inversión son cada vez más importantes para minimizar riesgos y lograr elevados niveles de rentabilidad.

El mercado interbancario de divisas (o de Forex por sus siglas en inglés: Foreign Exchange) se estableció en 1971 cuando la flotación de las cotizaciones comenzó a materializarse. El mercado internacional de divisas es el mercado financiero más grande del mundo, con un volumen de más de \$1.5 trillones diarios de dólares; más de tres veces el monto total de los mercados del Tesoro y de Acciones de los Estados Unidos combinados.

A diferencia de otros mercados financieros, el mercado Forex no tiene una sede física, ni una bolsa central. Opera a través de una red electrónica de bancos, corporaciones e individuos que intercambian una divisa por otra. Al no contar con una sede física, el mercado Forex puede operar las 24 horas del día, abarcando las zonas horarias de los principales centros financieros. Tradicionalmente, los inversionistas sólo tenían acceso al mercado de divisas a través de bancos que realizaban transacciones con un gran volumen de divisas para fines comerciales y de inversión. Con el paso del tiempo, el volumen ha aumentado rápidamente, especialmente desde que se permitió que los tipos de cambio flotaran libremente a partir de 1971.

Se estima que el volumen promedio que se tranza por Bolsa de Valores, la más grande del mundo que es la Bolsa de New York, en un mes completo es igual al volumen que se negocia diariamente en el mercado de divisas Forex. Además se estima que este volumen se incrementa en un 30% anualmente.

Los movimientos dentro del mercado Forex pueden ser tan importantes que los gobiernos fijan políticas económicas para controlar la fluctuación de sus monedas en el mercado mundial.

Al hacerlo, ellos esperan asegurarse de que las divisas de sus países no se aprecien o deprecien demasiado contra otras divisas, afectando, de esta manera, no sólo el balance de importaciones y exportaciones, sino la economía global de sus países.

La mayoría de las operaciones se concentran en cinco monedas principales: el Dólar, Euro, Libra Esterlina, Franco Suizo y el Yen. Mucha gente está interesada en operar en el mercado Forex por su actualidad internacional, ya que los movimientos de las monedas representan los cambios de las economías de cada país con relación a otros.

La volatilidad del mercado hace que invertir en él sea muy interesante, porque el mercado puede moverse fuertemente a causa de las operaciones con apalancamiento, y es posible obtener ganancias muy significativas en un solo día.

Los dos acercamientos principales para el Análisis del Mercado Forex son el Análisis Técnico y el Análisis Fundamental.

Para este producto de investigación se profundiza en el Análisis Técnico y se realiza a través de un estudio, simulando operaciones en una cuenta demo, realizando un modelo de inversión en Forex mediante el método de las bandas de Bollinger que permite conocer el riesgo que genera la inversión y la rentabilidad arrojada. Para esto se trabajó en la plataforma de operaciones FXCM II, permitiendo realizar todas las operaciones y obtener los reportes de la cuenta. Con la intención de identificar si la metodología de las bandas de Bollinger presenta buenos resultados.

Para tal fin, se abrirá una cuenta demo y se operará durante un periodo específico para una cantidad de operaciones definidas, las cuales se efectuarán en pares de divisas establecidas bajo condiciones de operación óptima. Adicionalmente, se operará en mercados sin tendencia, lo que implica operar en un rango horizontal con un soporte y una resistencia, lo que consiste en comprar en soporte y vender en resistencia.

Se llevará a cabo una investigación experimental donde se obtendrá información a partir de operaciones en tiempo real basadas en un modelo detallado de inversión, con el fin de determinar el grado de riesgo y el nivel de rentabilidad, utilizando una plataforma para efectuar operaciones de tiempo real en compra y venta de divisas en el mercado Forex.

El diseño de la investigación es pre experimental debido a que no se presenta un control de las variables a tener en cuenta como lo son las noticias y la volatilidad de los precios en el mercado de las divisa; deductivo, debido a que se considera el consenso frente a las noticias; Analítico, ya que se tabulan, analizan e infieren las operaciones realizadas en el mercado Forex a través de una cuenta demo.

Para operar en el mercado de divisas es necesario abrir una cuenta por medio de un Broker o firma comisionista para la compra y venta de divisas. Para la investigación se ha seleccionado una empresa comisionista de inversiones denominada FXCM.

FXCM es una Compañía Comercial Comisionista de Futuros (FCM) inscrita en la Comisión de Negociación de Bienes a Futuro (CFTC), y es miembro de la Asociación Nacional de Futuros (NFA), a favor de las regulaciones del mercado cambiario y una mayor protección del inversionista. El grupo FXCM incluye compañías reguladas alrededor del mundo, incluyendo los Estados Unidos, el Reino Unido, Canadá y Hong Kong. Adicionalmente, FXCM ofrece su avanzada tecnología en el Mercado de divisas a bancos y brokers. Hasta Enero del 2008, aproximadamente \$700 Millones en fondos de clientes son operados a través de las plataformas ofrecidas por FXCM.

Más de 100,000 cuentas reales en cerca de 200 países operan a través de las plataformas de FXCM, con un promedio de 4,000,000 órdenes ingresadas cada mes a través de su Plataforma de operaciones. El servicio al cliente es ofrecido en más de una docena de idiomas. Registrado con la CFTC como un Comisionista de Futuros, FXCM ha recibido muchos reconocimientos por parte de la comunidad financiera, incluyendo Mejor Broker de Divisas por la revista Shares, Mejor Plataforma Retail de Operaciones en Divisas por FX Week y Mejor Especialista FX por Technical Analysis of Stocks & Commodities. Además de operar divisas, FXCM ofrece cursos educacionales sobre cómo operar Forex, y provee análisis del mercado a través de DailyFX.com.

Esta compañía cuenta con diferentes oficinas en el mundo para garantizar sus operaciones en New York, San Francisco, Hong Kong, París, Londres y Tokyo.

## **1. PLATAFORMA DE OPERACIÓN**

## **1.1 INVERSIÓN DE ALTO RIESGO**

Las operaciones de divisas se hacen utilizando márgenes, lo cual trae consigo un alto nivel de riesgo, que es apto para algunos inversionistas. El alto nivel de apalancamiento que ofrece el mercado podría favorecerlo o actuar en su contra. Antes de involucrarse en el mercado de divisas se debe analizar cuidadosamente los objetivos de la inversión, el nivel de experiencia, y la disposición de tomar riesgos. Existe la posibilidad de tener pérdidas parciales e incluso totales de la inversión inicial y por lo tanto, no se debe invertir dinero que no esté en posición de perder. El inversionista debe estar consiente de todos los riesgos relacionados con el comercio de divisas y buscar, en caso de tener dudas, el asesoramiento de un consultor financiero independiente.

Existen riesgos relacionados con la utilización de un sistema de operaciones en el cual la ejecución de transacciones se hace vía Internet. Estos riesgos incluyen, sin limitación, el fallo de hardware, software, y conexiones al Internet.

## **1.2. NORMAS FINANCIERAS Y SUPERVISIÓN**

El broker debe cumplir normas financieras estrictas, incluyendo requerimientos sobre suficiencia patrimonial. Debe entregar informes financieros a reguladores en forma periódica. El cumplimento de estas normas es supervisada por NFA, quien tiene la facultad de aplicar multas a las compañías y/o terminar la condición regular del FCM en caso de violaciones.

FXCM ofrece transparencia y una ejecución justa Sin Mesa de Dinero (No Dealing Desk). Cada operación es ejecutada mano a mano con los bancos más grandes del mundo o instituciones financieras, que compiten para proveerle a FXCM los precios de compra y venta. Los mejores spreads disponibles para FXCM son entregados con un diferencial mínimo, que es usualmente un pip o menos en los pares de monedas más representativos.

## **1.3 CARACTERÍSTICAS DE FXCM**

Es uno de los mayores brokers registrados, FXCM tiene acceso a algunos de los mejores precios disponibles en más de dos docenas de pares de divisas. Estos precios están disponibles para operar y están basados en precios de compra y venta actuales.

El sistema de ejecución Sin Mesa de Dinero de FXCM está diseñado para ofrecer los mejores precios de compra y de venta disponibles de múltiples bancos globales que alimentan los precios ofrecidos desde la Plataforma de Operaciones de FXCM. Al tener diferentes proveedores de precios de algunas de las más grandes instituciones financieras del mundo, significa que se reduce la diferencia entre el precio de compra y venta (spread) con precios más exactos y más estrechos y con una precisión de hasta 1/1000 de centavo de dólar.

## **1.4 DESCRIPCIÓN DE LA PLATAFORMA FXCM II**

La Estación de Operaciones de FXCM está equipada con una tecnología que permite una operación didáctica y ágil, con la habilidad para operar directamente desde el gráfico.

## **1.4.1 CARACTERÍSTICAS IMPORTANTES**

## **Precios en tiempo real**

Siendo uno de los mayores brokers registrados, FXCM tiene acceso a algunos de los mejores precios disponibles en más de dos docenas de pares de divisas. Estos precios están disponibles para operar, basados en precios de compra y venta actuales.

## **Pares de Moneda**

FXCM ofrece más de 24 pares de moneda. Se pueden escoger pares de moneda que se quieran ver cuando se abre la estación de Operaciones FX, se encuentran los 12 pares de cambio más utilizados en la ventana de cotizaciones.

Cada fila en la ventana de Cotizaciones contiene información sobre un par de divisas específico. En la primera columna, se define el par de divisas. Hay una abreviación de tres letras para cada divisa.

EUR/USD representa al par de divisas Euro / U.S. Dólar. USD/JPY representa al par de divisas U.S. Dólar / Yen GBP/USD representa al par de divisas Libra / U.S. Dólar. USD/CHF representa al par de divisas U.S. Dólar / Franco EUR/CHF representa al par de divisas Euro / Franco AUD/USD representa al par de divisas Dólar Australiano / U.S. Dólar. USD/CAD representa al par de divisas U.S. Dólar/Dólar Canadiense NZD/USD representa al par de divisas Dólar Neo Zelandés/U.S. Dólar. EUR/GBP representa al par de divisas Euro/ Libra EUR/JPY representa al par de divisas Euro / Yen GBP/CHF representa al par de divisas Libra / Franco

- EUR/AUD representa al par de divisas Euro / Dólar Australiano
- EUR/CAD representa al par de divisas Euro / Dólar Canadiense
- AUD/CAD representa al par de divisas Dólar Australiano / Dólar Canadiense
- AUD/JPY representa al par de divisas Dólar Australiano/ Yen
- CAD/JPY representa al par de divisas Dólar Canadiense / Yen
- NZD/JPY representa al par de divisas Dólar Neo Zelandés / Yen
- GBP/AUD representa al par de divisas Libra / Dólar Australiano
- AUD/NZD representa al par de divisas Dólar Australiano / Dólar Neo Zelandés
- AUD/CHF representa al par de divisas Dólar Australiano / Franco
- EUR/NZD representa al par de divisas Euro / Dólar Neo Zelandés
- USD/SGD representa al par de divisas U.S. Dólar / Dólar Singapur
- USD/HKD representa al par de divisas U.S. Dólar / Dólar Hong Kong

La primera moneda listada en cada par es conocida como la moneda base. La tasa de cambio se refiere al monto de la segunda moneda que puede ser cambiada por una unidad de la moneda base. Por ejemplo, si la tasa de cambio para el EUR/USD es 0,9500, entonces, 0,9500 Euros (0.95 Euros) pueden ser cambiados por 1 dólar.

### **1.4.2 TIPOS DE ÓRDENES**

#### **1.4.2.1 Orden de Mercado**

Ésta es la orden para comprar o vender al precio disponible en ese momento. En la "Ventana de Cotizaciones" se tiene la opción de escoger el par de divisa que se desea y simplemente se debe hacer un clic en Comprar o Vender.

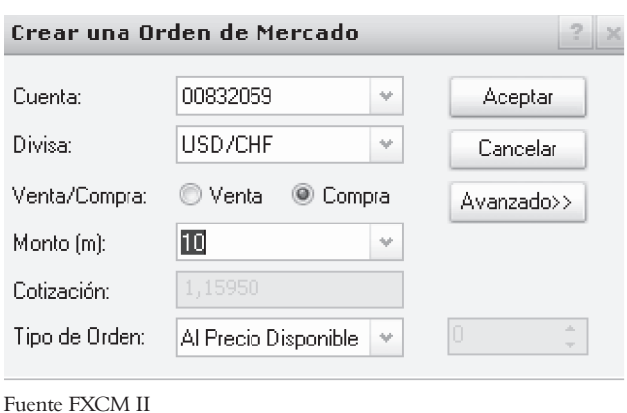

**Figura 1.1 Ventana para crear posiciones**

## **1.4.2.2 Orden de Cierre**

Se utiliza para cerrar cualquier posición abierta al precio actual de Mercado; la cantidad de ganancia ó pérdida se adicionaría o sustraería del balance de la cuenta. Simplemente se hace clic en la fila de la columna "Cerrar" dentro de la ventana "Posiciones Abiertas". La ventana "Cerrar Posición" aparecerá.

**Figura 1.2 Ventana para cerrar posiciones**

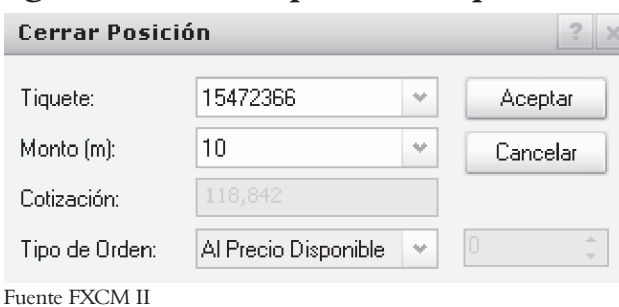

## **1.4.2.2 Orden de entrada**

Esta opción le permite a un operador la posibilidad de comprar ó vender un par de divisas a un precio diferente del precio actual de mercado. Utilice esta opción para abrir automáticamente una posición cuando el precio alcance el valor designado sin importar si el operador está o no en sesión. La ventana "crear orden de entrada" aparecerá.

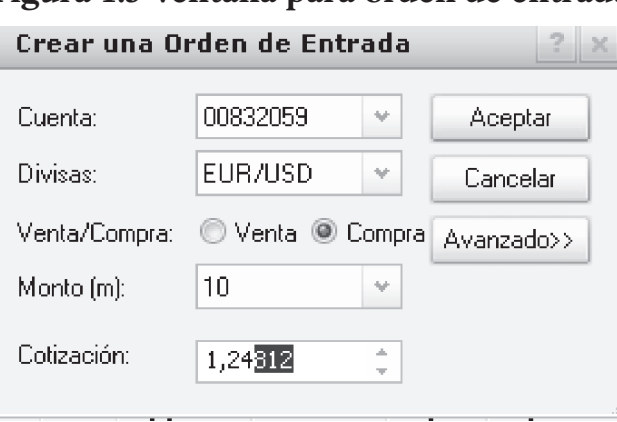

## **Figura 1.3 Ventana para orden de entrada**

## **1.4.2.3 Orden de Stop**

Ayudará a manejar el riesgo al prevenir que una sola posición acabe con el balance de la cuenta.

Este tipo de órdenes cierra automáticamente toda posición al mejor precio disponible una vez se alcance determinado precio. Una orden de Stop sólo se puede establecer a un precio menos favorable que el precio actual de mercado.

### **1.4.2.4 Orden de Límite**

Funciona similarmente a una orden de Stop, con la diferencia de cerrar su posición cuando el precio alcance un punto favorable para su operación. Para establecer una orden de límite se debe considerar el punto de salida de su operación.

## **2. DINÁMICA DE OPERACIÓN**

Un aspecto importante a la hora de operar en el mercado Forex es la publicación de las noticias fundamentales que son anunciadas en el transcurso del día o de la semana, según la fuente de información seleccionada por cada operador, y que contienen los aspectos más relevantes sobre la actualidad económica y política de los países.

El impacto de las noticias en el movimiento del mercado a través del análisis técnico, es un reporte publicado en diversas páginas de Internet y se debe tener en cuenta en el momento de la operación horas previas y horas posteriores de publicada la noticia. En este rango de tiempo se presenta gran especulación sobre el comportamiento que tendrán los pares de divisas y esto hace que su conducta comience a fluctuar y el riesgo que se corre se incrementa considerablemente, por lo que un operador que realiza sus entradas con base en el análisis técnico, debe abstenerse de trabajar con pares que contengan monedas cuyos países de origen publiquen noticias e indicadores económicos en dicho periodo de tiempo, hasta que las fluctuaciones de los pares se estabilicen de acuerdo con la conducta esperada.

Una vez identificadas las noticias con relación al país, fecha y hora, se procede a realizar un análisis del comportamiento de los pares restantes para identificar si se encuentran en rango o si su tendencia es alcista o bajista, e identificar los puntos considerados como pivotes, soportes y resistencias importantes en periodos anteriores y los comportamientos previos. Junto al análisis del comportamiento viene el análisis técnico, el cual determinará para nuestro caso la entrada en la operación.

En el análisis técnico vemos cómo los diversos indicadores, y esencialmente el indicador de las bandas de Bollinger, marcará el punto de entrada.

Un buen operador no se dejará llevar por lo que muestre un solo indicador y tendrá en cuenta otros indicadores que permitan establecer una estrategia de inversión confiable.

## **2.1 BANDAS DE BOLLINGER**

Son un excelente indicador del límite de parámetros que mide la desviación estándar de una media móvil. Este indicador consiste en dos líneas y una media móvil:

- La media móvil (Generalmente no está incluida en la mayoría de los paquetes de gráficos)
- Banda superior con dos desviaciones estándar por encima de la media móvil
- Banda inferior con dos desviaciones estándar por debajo de la media móvil.

Este indicador funciona mejor cuando el mercado no tiene una tendencia fuerte pero fluctúan más bien entre una barrera superior (resistencia) y una barrera inferior (soporte). Las bandas de Bollinger funcionan conforme a la lógica de que el precio del par de una divisa seguramente gravitará alrededor del promedio, y por lo tanto cuando se aparta demasiado lejos – como por ejemplo dos desviaciones estándar – el precio retrocederá hacia su media móvil.

Por ende los parámetros a utilizar son una desviación estándar de 2; media móvil de 20 (generalmente se omite).

## **2.1.1 BANDAS DE BOLLINGER EN RANGOS**

La compraventa de divisas basadas en las bandas de Bollinger es bastante sencilla, fundamentalmente implica la venta en la banda superior y la compra en la banda inferior. Casi siempre las bandas se encuentran casi en posición horizontal cuando el mercado se encuentra en un rango determinado. Aquí es cuando los cambios de tendencia son más efectivos.

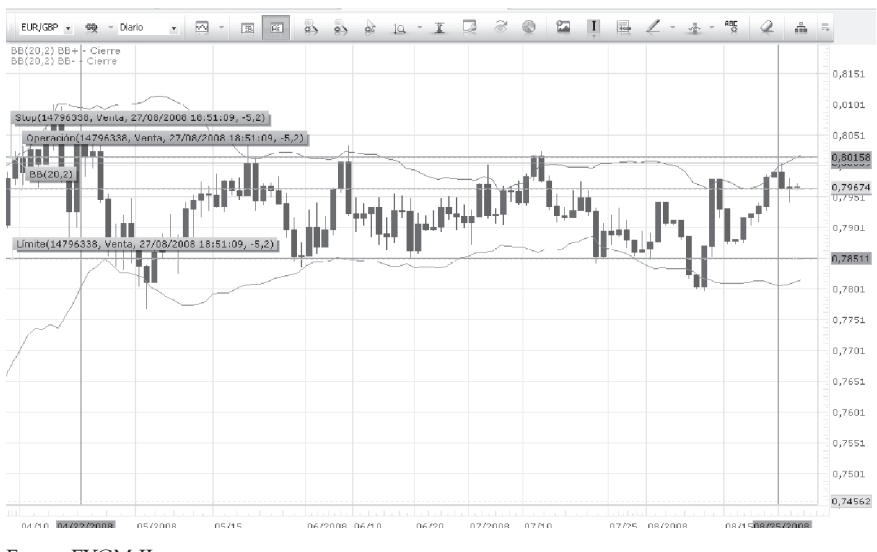

**Figura 2.1 Bandas de Bollinger en rangos**

Fuente FXCM II

## **2.1.2 RUPTURA DE LAS BANDAS DE BOLLINGER**

Cuando las bandas de Bollinger se estrechan (es decir, se tornan más angostas), significa que la volatilidad está disminuyendo, y

163

Generalmente, la volatilidad se estrecha justo antes de que se produzca una gran ruptura en el mercado. Por lo tanto, al estrecharse la volatilidad es una señal para los operadores de que el mercado puede estar listo para que se produzca un gran cambio de tendencia.

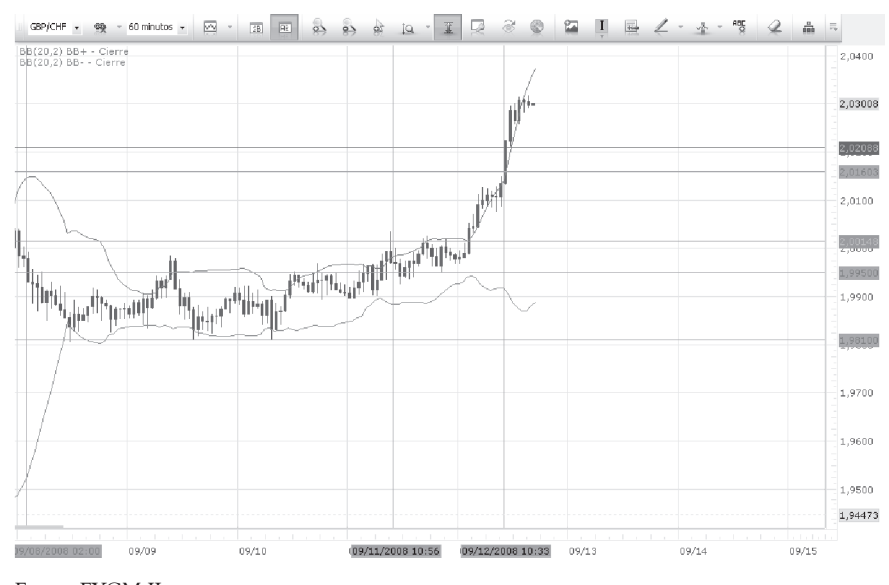

**Figura 2.2 Ruptura de las bandas de Bollinger**

Fuente FXCM II

En la figura 2.2 se muestra que las bandas se han estrechado hasta un rango muy angosto, precediendo una ruptura. Cuando las bandas comienzan a ensancharse, es señal para entrar en la dirección en la que se está moviendo el precio. Por lo tanto, tal como lo muestra el gráfico, si el precio cierra por encima o por debajo de las bandas superior o inferior respectivamente, y las bandas comienzan a ensancharse, es señal de entrar a una posición de compra o de venta.

## **2.1.3 BANDAS DE BOLLINGER EN TENDENCIA**

Cuando el mercado se encuentra definido en una tendencia alcista y adicionalmente el precio del par toca la banda inferior de Bollinger, se debe tomar una posición de compra ya que en este punto se logra obtener una mayor cantidad de pips a favor siguiendo la tendencia del mercado, esperado que el precio logre alcanzar la banda superior para cerrar la operación.

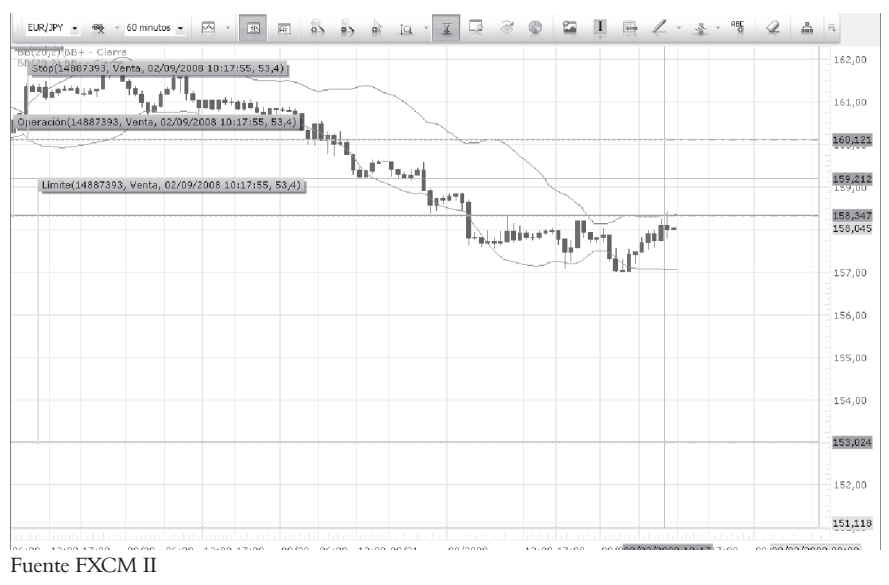

**Figura 2.3 Bandas de Bollinger en tendencia**

Así mismo, cuando el mercado se encuentra definido en una tendencia bajista y adicionalmente el precio del par toca la banda superior de Bollinger, se debe tomar una posición de venta ya que en este punto se logra obtener una mayor cantidad de pips a favor siguiendo la tendencia del mercado, esperado que el precio logre alcanzar la banda inferior para cerrar la operación.

## **2.2 ASPECTOS A TENER EN CUENTA PARA REALIZAR OPERACIONES.**

**• LOTES:** Las transacciones en el mercado de divisas pueden ser de distinto tamaño: Lotes estándar, mini, micro o contratos variables.

**Lotes estándar:** Los lotes estándar son 100,000 unidades de la moneda base. (La cantidad de dinero que se necesita para abrir una operación estándar varía de acuerdo con el apalancamiento).

**Lotes Mini:** Los lotes mini son operaciones de tamaño 10,000 unidades de la moneda base (10 veces menor a las operaciones estándar).

**Lotes Micro:** Cada lote micro tiene un valor de 1,000 unidades de la moneda base (diez veces menor a los lotes mini y cien veces menor a los lotes estándar).

**Lote variable:** Algunos brokers permiten abrir operaciones con lotes variables, esto basado en las necesidades del operador. Por ejemplo, puede abrir una operación de tamaño: 234,644 o 5,328.

### **A manera de ejemplo:**

Un operador compra EURUSD a 1.4530

- Lote estándar: el operador está comprando 100,000 EUR a 145,300 USD
- Lote Mini: el operador está comprando 10,000 EUR a 14,530 USD
- Lote Micro: el operador está comprando 1,000 EUR a 1,453 USD
- PIP: Un pip es el mínimo incremento que puede tener un par. Pip significa "Punto de interés del precio". Para la mayoría de los pares un pips es la 10,000ma parte de la tasa de cambio (1/10,000). Las únicas excepciones son aquellos pares en los que está involucrado el JPY, donde el valor de cada pips es la 100ma parte de la tasa de cambio (1/100).

Por ejemplo, en el EUR/USD un movimiento de 1.2532 a 1.2553 es equivalente a 21 pips, mientras que en el USD/JPY, un movimiento de 110.05 a 111.10 es equivalente a 105 pips.

**Cálculo del valor del pip**: Aunque la mayoría de las plataformas en línea calculan el valor por pip automáticamente, es importante saber cómo se obtiene el valor.

• En el caso donde el dólar es la moneda base, como por ejemplo USD/JPY, el cálculo se hace de la siguiente manera:

En el Yen, 0.01 equivale a un pip (1/100)

Si la cotización del yen es 116.87, entonces un pip equivaldría a: 0.01/116.87=.000086 dólares

Si trabajáramos con lotes estándar, entonces obtenemos que:  $0.000086 \times 100,000 = US$8.6$  por pip

En el Euro, 0.0001 equivale a un pip

Si la cotización del Euro es 1.2316, entonces un pip equivaldría a: 0.0001/1.2316= .000081 euros

El resultado de este ejercicio está en Euros (siempre en términos de la moneda base). Para convertirlo en USD tenemos que añadir un paso:

 $0.000081 \times 1.2316 = 0.000099 \sim 0.0001$ 

Si trabajamos con lotes mini, entonces:  $0.0001 \times 10,000 = \text{UD$}1 \text{ USD}$  por pip

El precio de las divisas son cotizadas **SPREAD BID Y ASK:** con un spread, que es la diferencia del precio de compra y venta de una divisa.

El bid es el precio en el que el broker está preparado para comprar, los operadores venden a ese precio.

El ask es el precio en el que el broker está preparado para vender, los operadores compran a este precio.

Las divisas son comúnmente cotizadas de la siguiente manera: EUR/USD  $1.2528/31$  Spread  $= 3$  pips El bid es 1.2528

# 168

Si reemplazamos los últimos dos dígitos (31) en el precio de la izquierda (bid) obtenemos el precio ask: El ask es 1.2531

Para los pares donde el JPY está involucrado, las cotizaciones cambian un poco:  $USD/IPY$  116.45/48, spread = 3 pips Bid: 116.45 Ask: 116.48

Ahora, los spread pueden ser variables o fijos. La mayor parte del tiempo, en condiciones normales del mercado, los spread son fijos (por ejemplo, 3 pips constantes). Pero cuando las condiciones del mercado se tornan muy volátiles (por ejemplo, en un anuncio fundamental importante) el spread puede incrementarse (cambiar de 3 pips a 8 pips), por lo tanto, cuesta más abrir esa operación.

**APALANCAMIENTO Y MONTO:** A diferencia de otros mercados financieros, donde se requiere del total del depósito de la operación realizada, en el mercado Forex sólo requiere de un depósito parcial. El resto lo "presta" el broker. A esto se le conoce como apalancamiento u operaciones en margen.

El apalancamiento puede ser tan alto como hasta 400:1, dependiendo del perfil de riesgo y el broker elegido. 400:1 significa que sólo se necesita 1/400 del valor total de la operación en la cuenta, para abrir dicha operación.

Bajo este esquema de apalancamiento, sólo se necesita el 0.25% del total de la operación para abrirla. A esto se le conoce como monto.

Por ejemplo, si se fuera a operar con un lote estándar (100,000 unidades de la moneda base) usando un apalancamiento de 400:1, sólo se necesitaría US\$250 para abrir la operación  $$100,000/400 = $250$ 

La lógica indica que altos apalancamientos pueden arrojar ganancias sustanciales, así como también pueden arrojar pérdidas sustanciales.

A continuación se relacionan diferentes porcentajes de apalancamiento con los respectivos montos para abrir operaciones en cuentas estándar y mini.

| Apalancamiento | % necesario<br>para abrir una<br>operación | \$ requerido para<br>abrir una<br>operación con<br>lotes estándar. | \$ requerido para<br>abrir una<br>operación con<br>lotes mini. |
|----------------|--------------------------------------------|--------------------------------------------------------------------|----------------------------------------------------------------|
| 400:1          | .25%                                       | \$250                                                              | \$25                                                           |
| 200:1          | .50%                                       | \$500                                                              | \$50                                                           |
| 100:1          | 1%                                         | \$1000                                                             | \$100                                                          |
| 50:1           | 2%                                         | \$2000                                                             | \$200                                                          |
| 25:1           | 4%                                         | \$4000                                                             | \$400                                                          |

**Tabla 2.1 Apalancamientos**

Fuente FXCM II

## *Existen dos factores que debemos considerar acerca del apalancamiento:*

• El apalancamiento permite tener el capital de riesgo al mínimo, esto porque una cantidad pequeña de capital permite abrir una operación más grande.

• Mientras más grande sea el apalancamiento, más capital de la cuenta va a estar en riesgo.

Debido a estos factores es importante tener en cuenta el siguiente concepto:

• Llamada en Margen: Ocurre cuando el capital de la cuenta, cae por debajo del margen de mantenimiento (que es igual al capital requerido para abrir una operación, por ejemplo. \$25 si se usa 400:1 ó \$100 si se usa 100:1 en operaciones míni).

En una llamada en margen, el broker cierra todas las operaciones.

## *Cálculo del margen de mantenimiento:*

La mayoría de los brokers calculan este valor, pero es bueno saber cómo calcularlo y tener una idea de la cifra, antes de abrir la operación.

Si se compra EUR/USD a 1.2318 en un lote estándar. Está usando un apalancamiento de 100:1 (margen de 1%).

Compró 100,000 Euros a 123,180 USD, entonces el margen de mantenimiento en USD es:

```
1231.80 USD (123,180 x 1%).
```
Si por el contrario se usa un apalancamiento 200:1 (o un margen de 0.5%), el margen de mantenimiento es: 615.9 USD (123,180 x 0.5%).

Para pares directos (o pares donde el USD es la moneda base) el cálculo es un poco más simple. Como la transacción es en USD, sólo se necesita calcular el porcentaje de la siguiente manera: Si se está en compra en USD/CHF en un lote estándar a 1.1445, y se usa un apalancamiento de 100:1

Compramos 100,000 USD y pagamos 114,450 CHF por ellos, entonces el margen de mantenimiento en USD es: US\$1,000 (100,000 x 1%).

El Rollover ocurre cuando una operación **ROLLOVER:** continúa abierta durante el cambio de día, ocurriendo éste después de las 17:00 EST. El costo de esto es la diferencia de la

Según la operación realizada (compra o venta) y la diferencia de intereses entre las dos monedas que integran el par, el valor del rollover es a favor o en contra, según se muestra en la siguiente tabla.

**Tabla 2.2 Tipos de operaciones**

| Tipo de Transacción | Resultado                                                                                  |  |
|---------------------|--------------------------------------------------------------------------------------------|--|
|                     | Un operador va a cobrar interés si<br>compra la moneda con la más alta tasa<br>de interés. |  |
| Posiciones Largas   | Un operador va apagar interés si compra<br>la moneda con la más baja tasa de<br>interés.   |  |
| Posiciones Cortas   | Un operador va a pagar interés si vende<br>la moneda con la más alta tasa de<br>interés.   |  |
|                     | Un operador va a cobrar interés si vende<br>la moneda con la más naja tasa de<br>interés   |  |

Fuente FXCM II

## **Ejemplo:**

Un operador compra dos lotes estándar de USD/JPY a 111.50 a las 13:00 EST. La posición la cierra el siguiente día:

tasa de interés de las dos monedas.

# $(172)$

Tasas de Interés:  $US - 3.5\%$  $Japón - 0.15%$ Interés calculado en USD

$$
200,000 \left( \frac{.035 - .0015}{360} \right) = US\$18.61
$$

Usamos 200,000 unidades porque abrimos dos operaciones estándar:  $100,000 \times 2 = 200,000, 360$  porque queremos ver lo que obtenemos por día. Como nuestro operador mantuvo la operación sólo por un día, dividimos entre 360 (las transacciones financieras son redondeadas a 360 días por día).

• GRÁFICOS DE COMPRA Y VENTA: Teniendo en cuenta que la ventana de gráficos MarketScope 2.0 es la que maneja la plataforma FXCM, muestra dos gráficos, (uno para operaciones de compra y otro para operaciones de venta) para cada par de divisas, periodo de tiempo y tipo de gráfico(velas, líneas y barras) y entendiendo que la diferencia entre estos dos gráficos (compra y venta) es el valor del spread; en el momento de realizar una operación e identificar los valores para el cierre y el stop loss, éstos deben ser hallados en la gráfica contraria a la operación realizada, ya que los mismos son los valores que la plataforma maneja para cerrar las operaciones, tanto en el stop loss como en el cierre que el operador programa.

Por lo tanto, para realizar una operación se debe tener en cuenta que su apertura se debe hacer en el gráfico de la operación correspondiente (compra o venta) y los valores

para el cierre se deben identificar con el gráfico contrario a la operación.

SESIONES DE OPERACIÓN: Otro aspecto que se debe tener en cuenta al momento de operar es el horario de apertura y cierre del mercado en general de las diferentes zonas mundiales, porque en el horario en el que dos zonas se encuentran, habrá mayor movimiento de operaciones, debido a que hay un número mayor de operadores que intervienen en el mercado, generando un mayor movimiento en el precio de las divisas.

En la siguiente tabla se ilustra el horario hábil del mercado de las diferentes zonas mundiales.

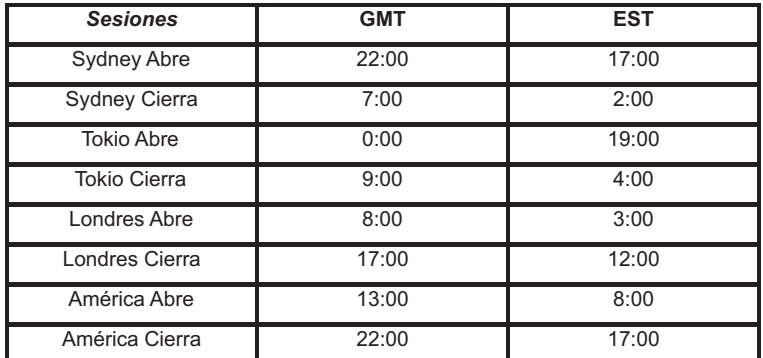

## **Tabla 2.3 Horario de operación de las diferentes zonas mundiales**

Fuente FXCM II

En la siguiente tabla se ve cómo se cruzan las diferentes zonas mundiales según el horario GMT y en la hora del este de Estados Unidos.

## **Figura 2.4**

**Cruce de horarios de operación de zonas mundiales**

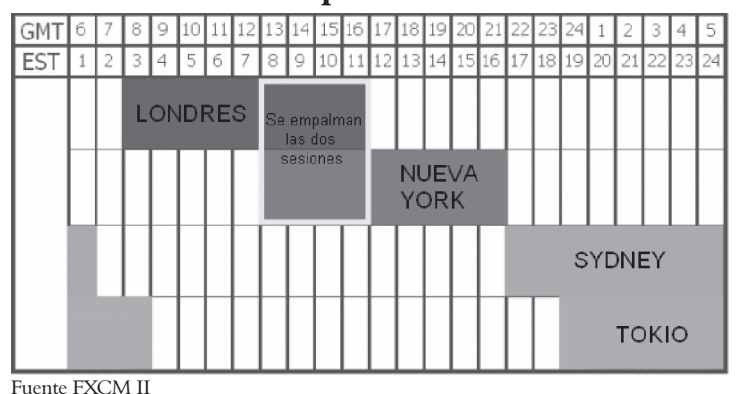

En la gráfica podemos observar cómo los horarios óptimos para operar en Forex, teniendo en cuenta una mayor cantidad de operadores a nivel mundial, es de las 8:00 a las 12:00 y de las 19:00 a la 2:00 hora del este.

**• EJECUCION DE LA OPERACION:** Para ejecutar una operación de compra o venta en la plataforma seleccionada FXCM II, se debe hacer click en la ventana de Cotizaciones simples o Cotizaciones avanzadas, en el espacio correspondiente a "Vender" o en el espacio correspondiente a "Comprar" de cada par de divisas visible, los cuales indican la tasa de cambio del mercado que puede ser ejecutada inmediatamente para la venta o compra respectivamente; esta ejecución abre automáticamente la ventana "Crear una orden de mercado".

Al aceptar la información consignada en la ventana de "Crear una orden de mercado", dicha información será visible en la ventana de "posiciones Abiertas".

La ventana "Crear una orden de mercado" solicita toda la información necesaria para la creación de una operación de compra o venta, la cual se relaciona así:

### **Cuenta:**

Corresponde al número de identificación, con la cual se abrió la cuenta e identifica al operador ante la plataforma; si el operador maneja dos o más cuentas tendrá la opción de seleccionar la cuenta sobre la cual desea ejecutar la operación.

### **Divisa:**

Hay una abreviación de tres letras para cada divisa, el operador puede seleccionar el par de divisas en el que desea ejecutar la operación.

### **Venta / Compra:**

Al dar click en cualquiera de estos dos espacios se selecciona si la operación a realizar es de compra o venta, siendo la selección de una excluyente de la otra.

### **Monto (m):**

Monto de una posición en incrementos de 10.000 unidades de la moneda base, se refiere al apalancamiento, por defecto se selecciona en el mínimo, es decir, en 10.000 unidades y su valor máximo llega hasta 100.000 unidades.

### **Cotización:**

En esta casilla aparece el valor de la tasa de cambio del mercado que puede ser ejecutada inmediatamente para la Venta o la compra, según sea el caso; en dicha casilla el operador no introduce ningún valor, pues es Broker quien ofrece el valor de cotización de compra y venta para cada par de divisas.

## **Tipo De Orden:**

En esta casilla se selecciona si el operador quiere la orden al precio disponible del mercado (opción seleccionada por defecto), o si por el contrario el operador quiere la orden con rango de precios; cuando esta última es seleccionada en la ventana de "Crear una orden de mercado" aparecerá la opción de aumentar o disminuir el valor de dicho rango.

## **Avanzado:**

Cuando se da click en esta opción, en la ventana de "Crear una orden de mercado" aparecerá la opción de agregar información adicional previa a dar click en aceptar; dicha información corresponde a: stop, límite y stop fluctuante; cabe anotar que si se desea agregar valores de stop, límite y stop fluctuante, después de creada la orden de operación, se puede realizar esto desde la ventana de "posiciones Abiertas".

## **Stop:**

Al dar click en el espacio correspondiente a Stop se le permite al operador agregar un valor con el cual se espera concluir una posición cuando el valor de la divisa alcanza dicho precio y se está incurriendo en pérdidas.

## **Límite:**

Al dar click en el espacio correspondiente a Límite se le permite al operador agregar un valor con el cual se espera concluir una posición cuando el valor de la divisa alcanza dicho precio y se está logrando una ganancia.

### **Stop Fluctuante:**

Al dar click en el espacio correspondiente a Stop Fluctuante se le permite al operador agregar un valor mínimo del incremento que espera, para que siga el precio del mercado al mover éste, y con el cual se espera concluir una posición cuando el valor de la divisa alcanza dicho precio y se está incurriendo en pérdidas.

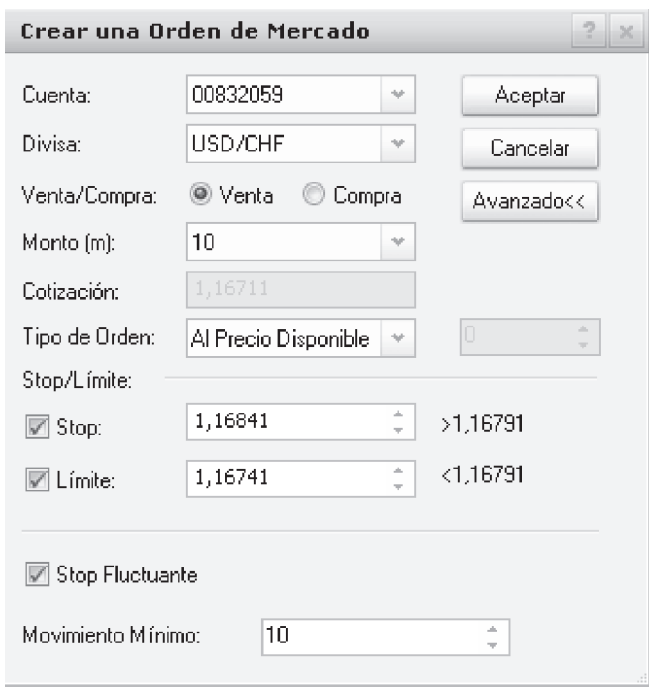

**Figura 2.5 ventana para crear posiciones avanzado**

**CORRELACIÓN ENTRE DIFERENTES PARES DE DIVISAS:** En el mercado de divisas existe una alta • correlación identificada entre algunos pares de divisas, dicho efecto es debido a la naturaleza similar de las monedas que componen los pares relacionados. Así pues, se pueden obtener relaciones directas e inversas entre algunas de ellas de la siguiente manera:

### **USD/CHF VS. EUR/USD:**

Al comparar los gráficos mensuales de los pares USD/CHF y EUR/USD se observa claramente una correlación inversa en el movimiento histórico del precio en el mercado, ya que cuando el precio de cambio de un par sube en uno, encontramos una disminución del valor del precio de cambio del otro par, y cuando el precio de cambio de un par baja en uno, encontramos un aumento del valor del precio de cambio del otro par; dicho efecto no necesariamente se efectúa en forma simultánea, es decir, a la vez; pero se puede encontrar en un lapso de tiempo relativamente corto. La relación inversa encontrada entre este par de divisas se puede analizar en los gráficos de cualquier periodo de tiempo.

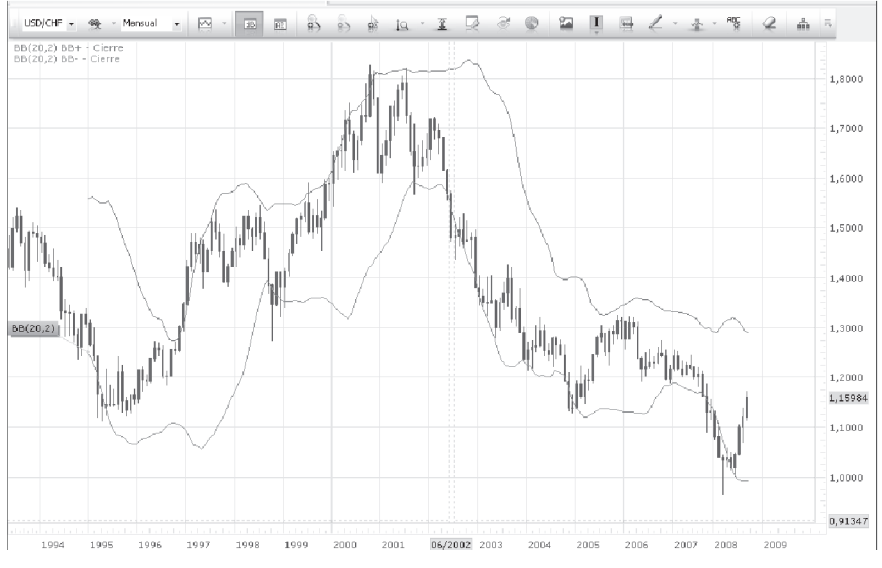

### **Figura 2.6 Gráfico mensual de USD/CHF**

Fuente FXCM II

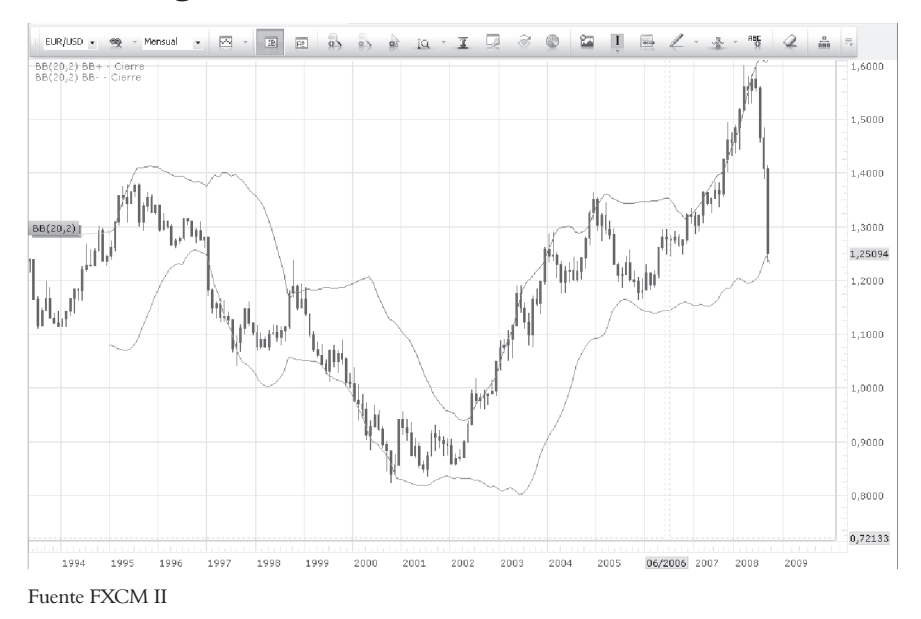

### **Figura 2.7 Grafico mensual de EUR/USD**

### **GBP/USD VS. EUR/USD:**

Al comparar los gráficos mensuales de los pares GBP/USD y EUR/USD, se observa claramente una correlación directa en el movimiento histórico del precio en el mercado, ya que cuando el precio de cambio de un par sube en uno, encontramos un aumento del valor del precio de cambio del otro par, y cuando el precio de cambio de un par baja en uno, encontramos una disminución del valor del precio de cambio del otro par; al igual que en el caso anterior, dicho efecto no necesariamente se efectúa en forma simultánea, es decir, a la vez; pero se puede encontrar en un lapso de tiempo relativamente corto. La relación inversa encontrada entre este par de divisas se puede analizar en los gráficos de cualquier periodo de tiempo.

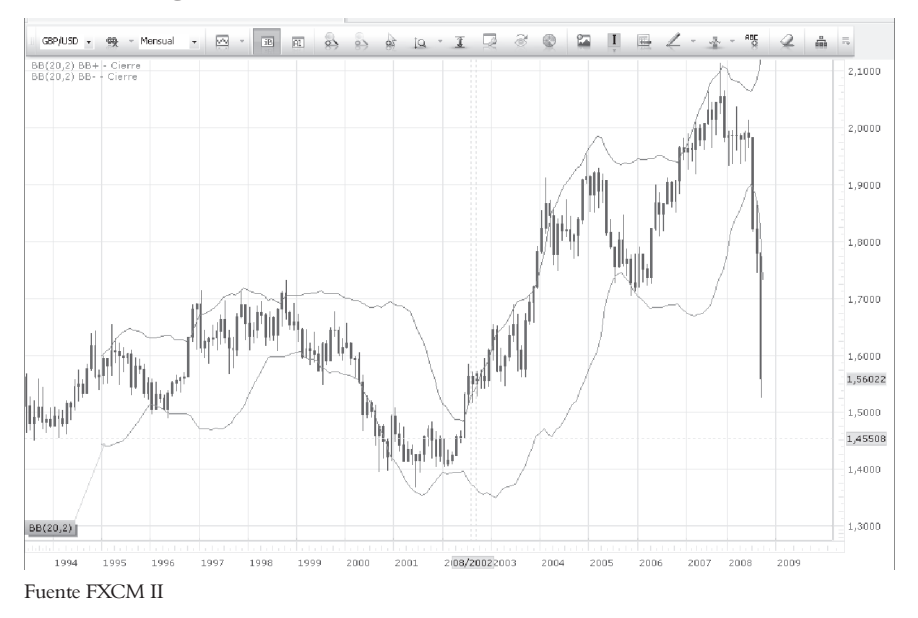

**Figura 2.8 Grafico mensual del GBP/USD**

### **EUR/JPY VS. EUR/USD:**

Si se comparan gráficos de los pares EUR/JPY y EUR/USD en diferentes periodos de tiempo, se puede observar alguna correlación inversa en el movimiento histórico del precio en el mercado, ya que en ocasiones cuando el precio de cambio de un par sube en uno, encontramos una disminución del valor del precio de cambio del otro par, y cuando el precio de cambio de un par baja en uno, encontramos un aumento del valor del precio de cambio del otro par; dicho efecto no es tan marcado como en el caso de los pares anteriores, ya que sólo se presenta en ocasiones.

### **3. MODELO DE INVERSIÓN**

En general, para obtener un buen modelo estratégico de negociación con base en las Bandas de Bollinger o cualquier otro indicador técnico, se deben tener en cuenta los siguientes aspectos importantes:

- 1. Identificación de las noticias fundamentales.
- 2. Identificar los movimientos Históricos.
- 3. Identificar puntos pivotes importantes en el movimiento del mercado.
- 4. Determinar los puntos de entrada.
- 5. Añadir el nivel de toma de pérdidas (Stop loss).
- 6. Añadir el nivel de toma de ganancia.
- 7. Identificar posibles salidas de la operación.
- 8. Manejar una buena administración de la posición.
- 9. Manejar una buena administración del capital.

Identificar los movimientos históricos y el movimiento del mercado, corresponde a encontrar lo que estos movimientos tienen en común, es decir, su correlación a través del tiempo, así, si todos los movimientos ocurrieron después de un periodo definido en rango, o en una tendencia del mercado. Esto nos dice qué condiciones tiene que haber presentes para estar alerta ante una señal.

Cuando se menciona una buena administración de la posición, se refiere a dar manejo a lo relacionado con los lotes, el valor del pip, el valor del spread, el apalancamiento, el monto, el margen de mantenimiento, y el rollover.

Cuando se menciona una buena administración del capital, se refiere al manejo de la cantidad de operaciones que se deben realizar simultáneamente de acuerdo con el apalancamiento para evitar una posible llamada en margen.

En este punto, se debe saber que es importante operar basado en un sistema o estrategia, de otra manera va a ser muy difícil obtener ganancias consistentes del mercado Forex. Los sistemas nos muestran los puntos de entrada y salida del mercado, así como otros aspectos importantes del mercado.

Es muy difícil empezar a operar usando un sistema discrecional. Lo más recomendable es empezar con un sistema mecánico, y conforme se obtiene más experiencia con un sistema en particular, se van a reconocer las señales que tienen más probabilidades de éxito, pero esto sólo se puede obtener analizando en un diario las operaciones en un periodo largo de tiempo. No es algo que se logra de la noche a la mañana, por eso, se debe enfocar en un inicio en sistemas mecánicos. Otro punto importante que se tiene que tener en consideración es la disciplina. Si es un operador que encuentra difícil seguir las señales, entonces es recomendable enfocarse únicamente en sistemas mecánicos, donde sólo se tomen las transacciones que señale el sistema.

## **Estilos De Operar**

El estilo de operar está directamente relacionado con el tiempo disponible para operar en el mercado Forex, y éste se puede discriminar de la siguiente forma:

### **Estilos de Corto Plazo**

- Scalping
- Operaciones intradía

### **Estilos de Largo Plazo**

- Operaciones swing
- Operaciones de posicionamiento

A continuación se hace una descripción de cada uno de estos estilos de operación:

183

## **Scalping:**

- Periodos cortos de duración de cada operación de tiempo (de segundos a minutos).
- Pequeñas ganancias en cada operación (10, 5 o menos pips).
- Alta cantidad de operaciones (más de 100 diarias).
- Alto apalancamiento.
- Operaciones basadas en la fuerza de un movimiento del mercado.
- Largas horas para vigilar las operaciones.
- Alta concentración en el mercado.
- Gráficos de 1 y 5 minutos.
- Riesgo mínimo por operación.
- Alta efectividad.
- No requiere análisis fundamental.
- No hay riesgo por movimientos en los mercados fuera de las horas de operación.
- Por lo general existen muchas oportunidades cada día.
- Altos costos de transacción por el spread.

## **Operaciones Intradía**

- Todas las operaciones se abren y cierran en el mismo día.
- Periodos cortos de duración de cada operación de tiempo (de minutos a horas).
- Operaciones basadas en análisis técnico.
- La frecuencia de operaciones puede ir de una a cinco operaciones al día.
- Seguimiento de la tendencia del día.
- Monitoreo continuo del mercado.
- Gráficos de 5 a 30 minutos.
- Ganancias en tendencia de corto plazo.
- No hay riesgo implícito en movimientos del mercado en horas de no operación.
- Requiere de un enfoque sistemático.
- Se aplican distintas estrategias para diferentes condiciones del mercado.
- Requiere análisis fundamental.

## **Operaciones Swing**

- Las operaciones duran de dos a cinco días.
- Ganancias en tendencia de mediano plazo.
- Monitoreo parcial del mercado.
- Gráficos de 30 a 60 minutos.
- Grandes ganancias en cada operación.
- Normalmente la relación ganancia riesgo es de 3 a 1
- Debido a un mayor rango en el cierre y el stop loss con relación a operaciones de periodos cortos no se cierran por volatilidades inesperadas del mercado.
- Bajos costos de transacción por el spread.
- Hay riesgo implícito en movimientos del mercado en horas de no operación.
- Baja efectividad.

### **Operaciones de Posicionamiento**

- Las operaciones duran de unos días a unas semanas, o incluso meses.
- Ganancias en tendencia de largo plazo.
- Monitoreo del mercado una o dos veces al día.
- Gráficos de 60 minutos a diario.
- Grandes ganancias en cada operación.
- Normalmente la relación ganancia riesgo es de 4 a 1 o más.
- Debido a un mayor rango en el cierre y el stop loss con relación a operaciones de periodos cortos no se cierran por volatilidades inesperadas del mercado.
- Bajos costos de transacción por el spread.
- No hay capitalización en movimientos de corto plazo.
- Baja efectividad.
- Se debe operar únicamente divisas que pagan interés. Operaciones basadas en análisis técnico y patrones básicos.

### **CONCLUSIONES**

- Se analizó el impacto que generan las noticias fundamentales sobre el análisis técnico, lo cual permitió observar que al momento de publicar las noticias fundamentales no es recomendable operar, ya que los pares de divisas presentan una volatilidad mayor, esto incrementa el riesgo de la operación y puede llevar en muchos casos a caer en una llamada en margen.
- La mayor rentabilidad en las operaciones para el caso de estudio se obtuvo cuando el mercado se comportó en tendencia.
- Se obtiene mayor ganancia por operación cuando se trabaja en mercados con tendencia que cuando éste se encuentra definido en rango.
- Es más probable que una operación se comporte de acuerdo con lo esperado cuando se realiza el análisis en periodos de tiempo grandes, que cuando se realiza con periodos de tiempo pequeños como consecuencia de la volatilidad del mercado.
- Las Bandas de Bollinger generalmente no son un indicador técnico apropiado para identificar puntos de entrada de operación cuando el mercado se encuentra en tendencia, ya que este indicador suele desaprovechar buenas oportunidades de entrada debido a su naturaleza.
- Aunque el mercado se encuentre en rango no siempre los valores del soporte y la resistencia del mismo son fácilmente identificables, ya que no siempre coinciden dichos valores a lo largo de los picos altos y los picos bajos.
- El mercado está definido en tendencia sólo por un pequeño porcentaje del tiempo total, según diferentes autores, éste sólo alcanza hasta un 30 % del tiempo.
- Debido a que se ha identificado claramente la correlación que existe entre algunos pares de divisas, se puede aprovechar esto para identificar posibles entradas de operaciones, ya que por ejemplo, si se identifica una tendencia alcista en un par se obtendrá otra tendencia alcista en otro par directamente relacionado y una tendencia bajista en otro par inversamente relacionado; esto facilita evidentemente hacer el análisis del comportamiento del mercado.

## **BIBLIOGRAFÍA**

A Leading Indicator for the German Economy. En: http://www.zew.de/en/publikationen/Konjunkturerwartungen/ Konjunkturerwartungen.php3 (Consultado en Marzo 2008)

Australian Bureau of Statistics. En: http://www.abs.gov.au/ausstats/abs%40.nsf/mf/5206.0 (Consultado en Mayo 2008)

European Central Bank. En: http://www.ecb.int/stats/prices/hicp/html/index.en.html (Consultado en Marzo 2008)

Forex Capital Markets. En: http://www.fxcmespanol.com/guiadel- (Consultado en Enero 2008)

Forex Factory. En: http://www.forexfactory.com/ (Consultado en Febrero 2008)

Global Economic Calendar. En: http://www.dailyfx.com/calendar (Consultado en Febrero 2008)

Ifo Business Climate Germany. En: http://www.cesifogroup.de/pls/portal/url/page/IFOHOME/A-WINFO/D1INDEX/10INDEXGSK (Consultado en Febrero 2008)

Open Market Operations. En: http://federalreserve.gov/fomc/fundsrate.htm (Consultado en Febrero 2008)

## 188

Consumer Price Index. En: http://www.bls.gov/cpi/ (Consultado en Marzo 2008)

Reserve Bank of Australia - Monetary Policy Changes En: http://www.rba.gov.au/Statistics/cashrate\_target.html (Consultado en Abril 2008)

SF Curso Forex Gratis. En: http://www.straightforex.com/cursos/course/view.php?id=2. (Consultado en Enero 2008)

SNA National Accounts of Japan. En: http://www.esri.cao.go.jp/en/sna/menu.html#93sna (Consultado en Febrero 2008)

The target for the overnight rate En: http://www.bankofcanada.ca/en/monetary/target.html) (Consultado en Abril 2008)

Trade Statistics of Japan. En: www.customs.go.jp/toukei/shinbun/happyou\_e.htm (Consultado en Febrero 2008)